## **Change Child Status to Pending**

Last Modified on 03/26/2024 3:05 pm

When a participant is missing enrollment, income eligibility, or any other required cdt information, sponsors have the ability to put them back into a **Pending** status. When a child is in pending status, it will alert the sponsor on the claim that there are children that are pending and may need information updated prior to processing the claim.

- 1. From the menu to the left, click Children.
- 2. Click Manage Child Information.
- 3. Select the Center the participant attends in the top right corner of the page.
- 4. Choose the participant needing to be moved to **Pending** Status.

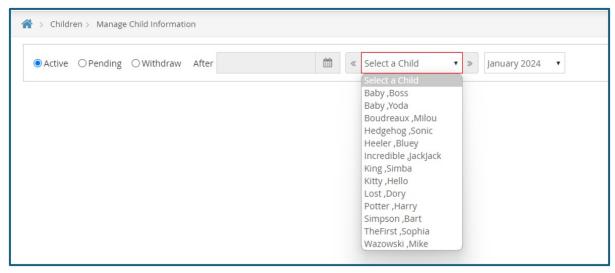

5. In the top left section of the child information screen, click the orange Make Pending button.

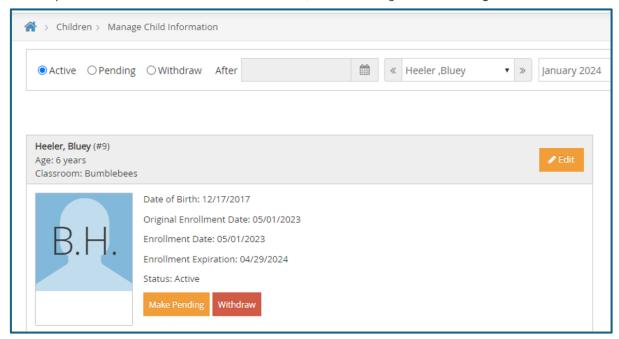

- 6. Click Yes to confirm status change.
- When a participant is ready to be made **Active** again, repeat this step by using the green **Activate** button or see **Activate Pending Participants**.

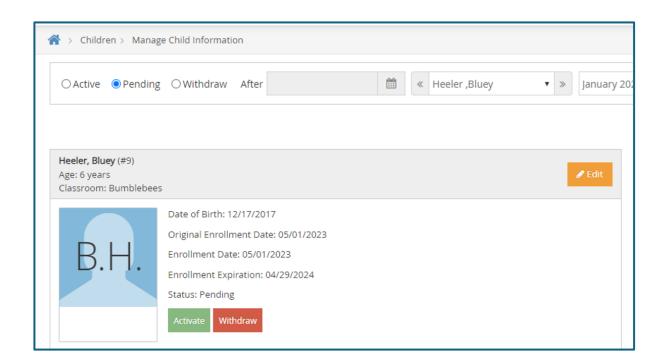